# Prism360 LI2208: Programming Barcodes for LI2208

Configuration name in Utility : Last Modified : Windows Filename : Plug-in Name :

Prism360 LI2208 05-Oct-18 Config File\_LI2208\_Prism360 LI2208\_2018.10.05.scncfg LI2208-STANDARD SR MODELS-013

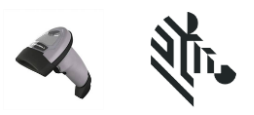

Instructions: Scan barcodes in order, starting with programming barcode 1.

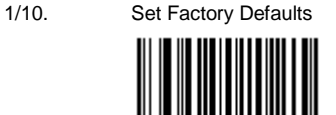

### **Cable Connection Settings**

 **USB**

2/10. USB Device Type IBM Handheld USB,Ignore Beep Directives Enable

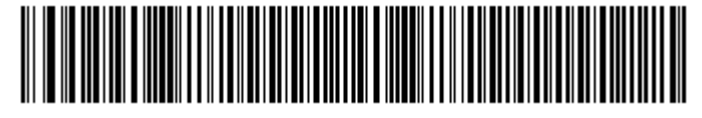

3/10. Ignore Type Directives Enable,Emulate Keypad Disable

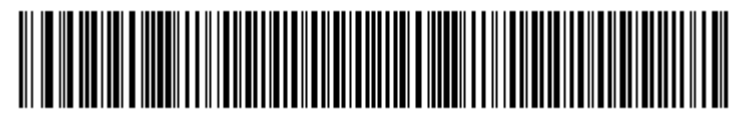

4/10. Quick Keypad Emulation Disable

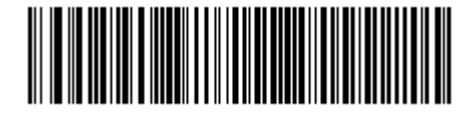

#### **Symbology (bar code type) Settings**

 5/10. Enable UPC-E1,Decode UPC/EAN/JAN Supplementals Autodiscriminate,Enable Convert UPC-E to UPC-A,Enable Convert UPC-E1 to UPC-A

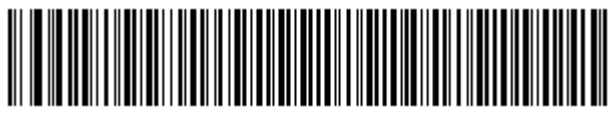

6/10. Enable EAN-8/JAN-8 Extend,ISBN-13 Bookland ISBN Format

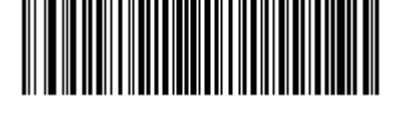

# Prism360 LI2208: Programming Barcodes for LI2208

Configuration name in Utility : Last Modified : Windows Filename : Plug-in Name :

Prism360 LI2208 05-Oct-18 Config File\_LI2208\_Prism360 LI2208\_2018.10.05.scncfg LI2208-STANDARD SR MODELS-013

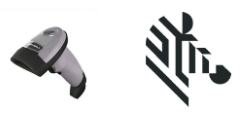

#### **Modify Data**

7/10. Suffix 1 Enter,7,0,1,3,Scan Data Transmission Format <Data><Suffix 1>

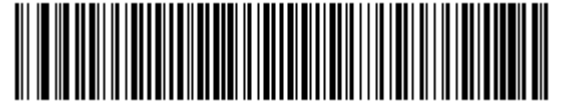

### **General Parameter Settings**

8/10. Disable Low Power Mode,Beeper Volume Medium

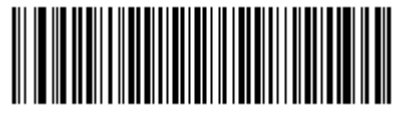

9/10. Configuration File Prism360 LI2208

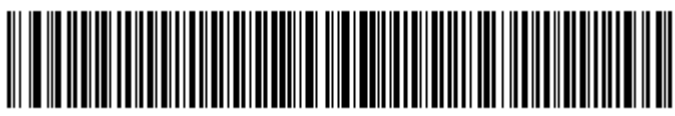

10/10. Disable Parameter Barcode Scanning

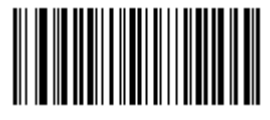

## **Firmware:**

CAABWS00-001-R09

## **Supported Scanner Models for Plug-in :**

LI2208-HC0000BZZWW

LI2208-SR00006ZZNA

LI2208-SR00006ZZWW

LI2208-SR00007ZZAY

LI2208-SR00007ZZNA

# Prism360 LI2208: Programming Barcodes for LI2208

Configuration name in Utility : Last Modified : Windows Filename : Plug-in Name :

Prism360 LI2208 05-Oct-18 Config File\_LI2208\_Prism360 LI2208\_2018.10.05.scncfg LI2208-STANDARD SR MODELS-013

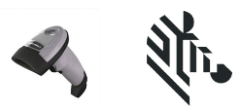

LI2208-SR00007ZZWW

LI2208-SR7U2100AZY

LI2208-SR7U2100SGY